inciude <sialib.n.<br>Include <shing.h> #include <clype.h>

**Idefine MAXPAROLA 30** define MAXINGA 80

nt main(int argc, char "argv())

int freq[MAXPAROLA] ; /\* vettore di contator<br>delle trequenze delle lunghezza delle parole char nga[MAXRIGA] ;<br>Int i, inizio, lunghezza

 $\frac{1}{2}$ 

i = fopen(arg=[1], "rf")<br>if(f==NULL)

oprire if the %s\n", argv[1]);

## **UNIX/Linux environment**

## **Regular expressions and find**

Stefano Quer, Pietro Laface, and Stefano Scanzio Dipartimento di Automatica e Informatica Politecnico di Torino [skenz.it/os](https://www.skenz.it/os) stefano.scanzio@polito.it

# **Regular expressions (RE)**

❖ Introduced in 1956 by the mathematician Stephen Cole Kleene in the automaton and formal language domain

❖ Used from the seventies in the UNIX environment

- ➢ Editors (vi, emacs, etc.)
- ➢ Shell commandi di shell (find, grep, etc.)
- ➢ Scripting languages (sed, awk, perl, python, etc.)

# **Regular expressions (RE)**

- ❖ A standard defined for POSIX in 1992
- ❖ Several versions exist, using similar but **different** formalisms
	- ➢ BRE, Basic Regular Expression
	- ➢ ERE, Extended Regular Expression
	- ➢ PCRE, Perl Compatible Regular Expression
		- C Library of Regular Expressions (Hazel, 1997)
		- **More flexible than POSIX version**
		- De-facto standard with Perl 5
- $\cdot \cdot$  In this course
	- $\triangleright$  We will use simple regular expressions in find, grep, and shell scripting

# **Regular expressions (RE)**

- ❖ A regular expression (or **pattern**) is an expression that specifies a set of strings
	- ➢ Compact operators are used to represent complex sequences of characters
		- **Example** 
			- a | b<sup>\*</sup> represents the set of strings  $\{a, \phi, b, bb, bbb,$ bbbb,  $\ldots$ }
- ❖ Expressions are useful to find if a **match** exists between objects
	- ➢ Directories or file names, lines or fields of a file, strings or sub-strings, etc.

### Operating Systems **Continental Media** Systems 5 **Regular expressions and automata** ❖ A regular expression corresponds to a Non Deterministic Automaton (NFA) A C B D **0 1 0 <sup>1</sup> 0, 1**  $0, 1$ **(0 | 1)\* (00|11) (0 | 1)\*** | = logic OR  $* = 0$  to  $\infty$  times Sequence of symbols accepted by the automaton Non determinism Start state Final state

# **Definitions**

## ❖ Literal

- $\triangleright$  Any character (or character sequence) used in the search of a match
	- ind matches w**ind**ows, **ind**ifferent, etc.

## ❖ Metacharacter

The power of RE is hidden in the use of metachaaracters

- ➢ One or more characters having special meaning
	- $\bullet$  \* indicates 0 to  $\infty$  preceding symbols, e.g., b\* = { $\phi$ ,  $b, bb, bbb, ...$

### ❖ Escape sequence

- ➢ Allows using literally a metacharacter
	- Character '.' must be given as '\.'

# **Metacharacters**

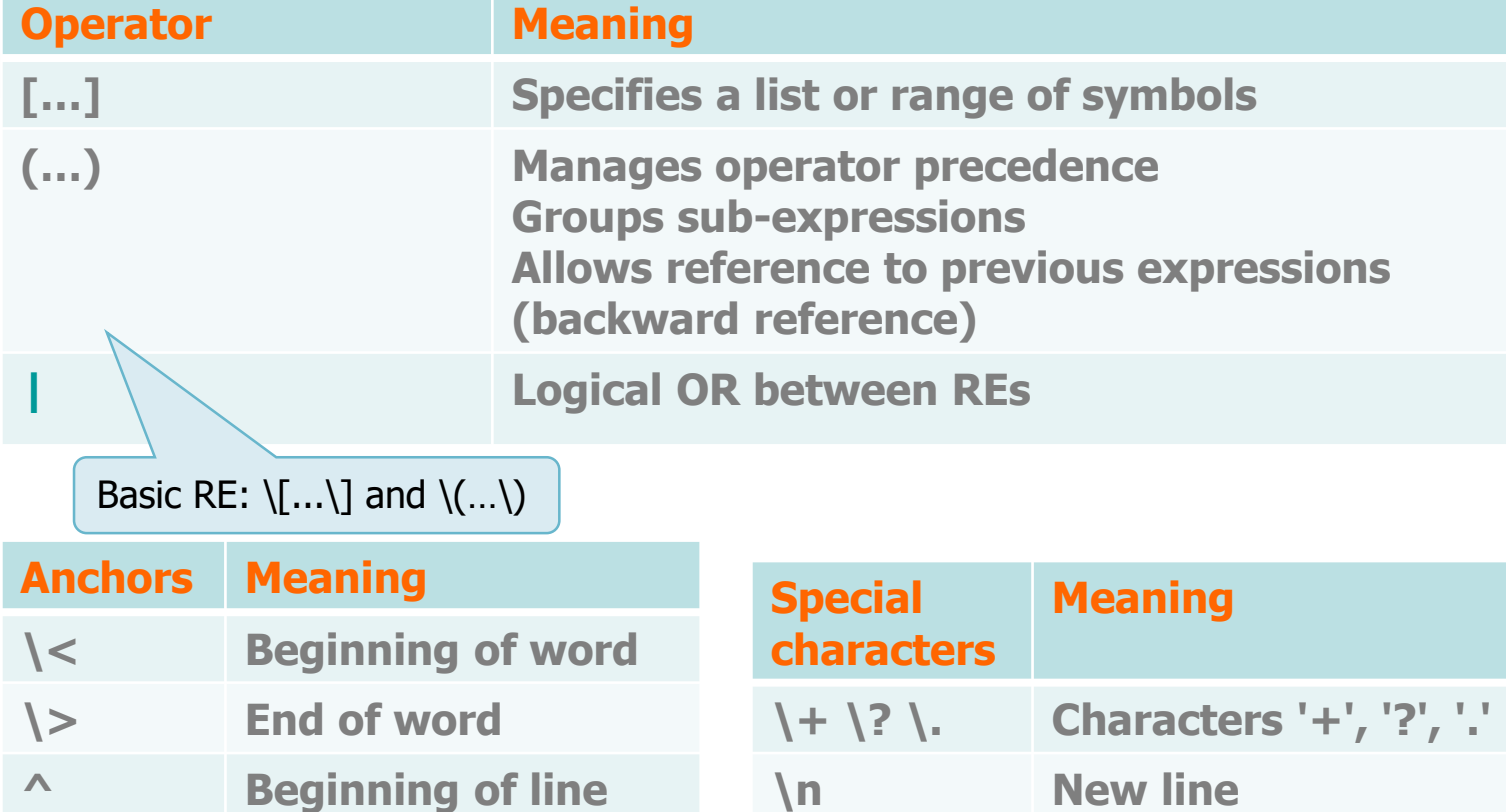

**\$ End of line**

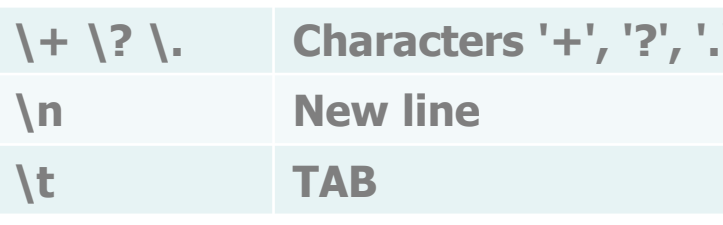

## **Meta-characters**

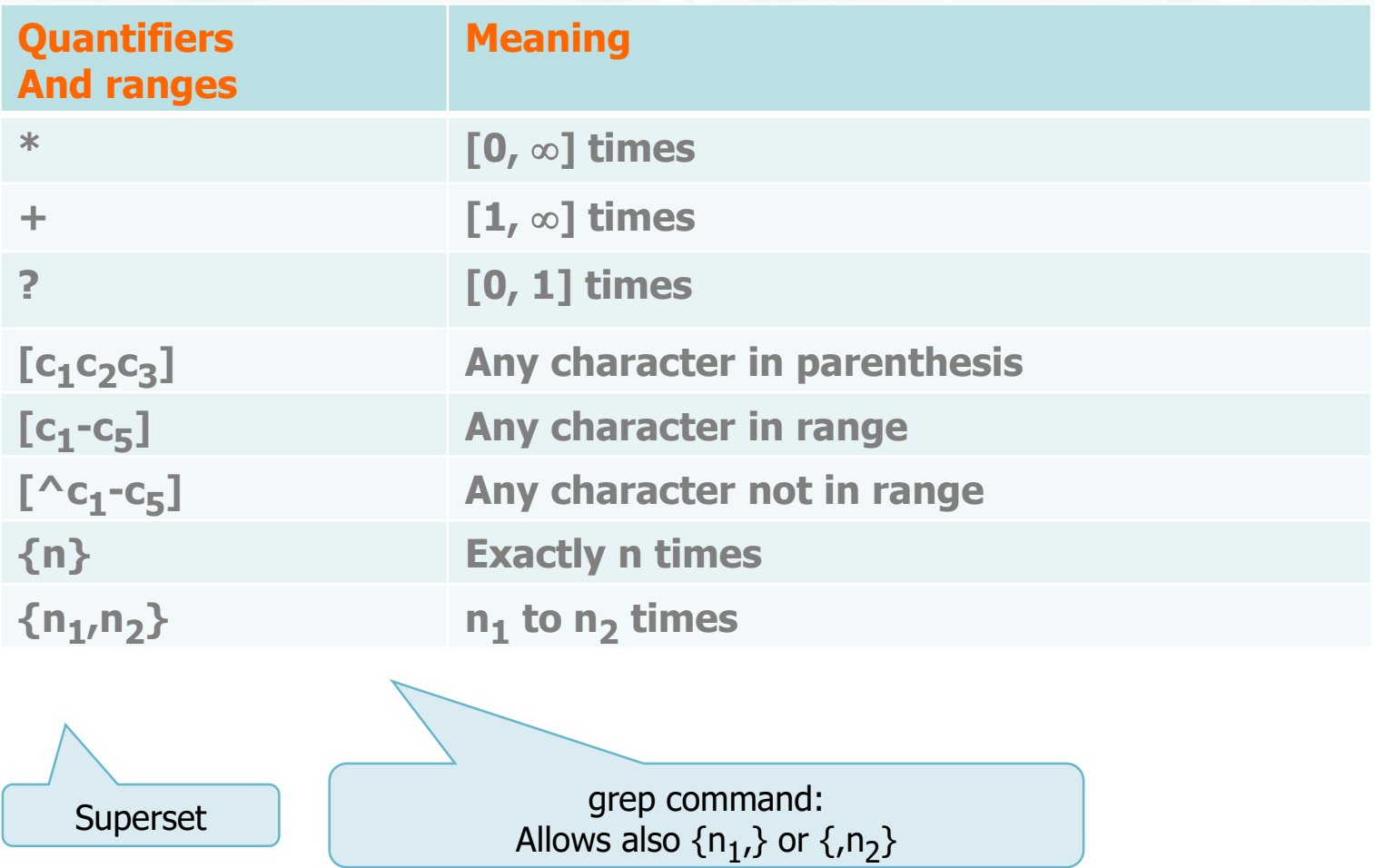

## **Meta-characters**

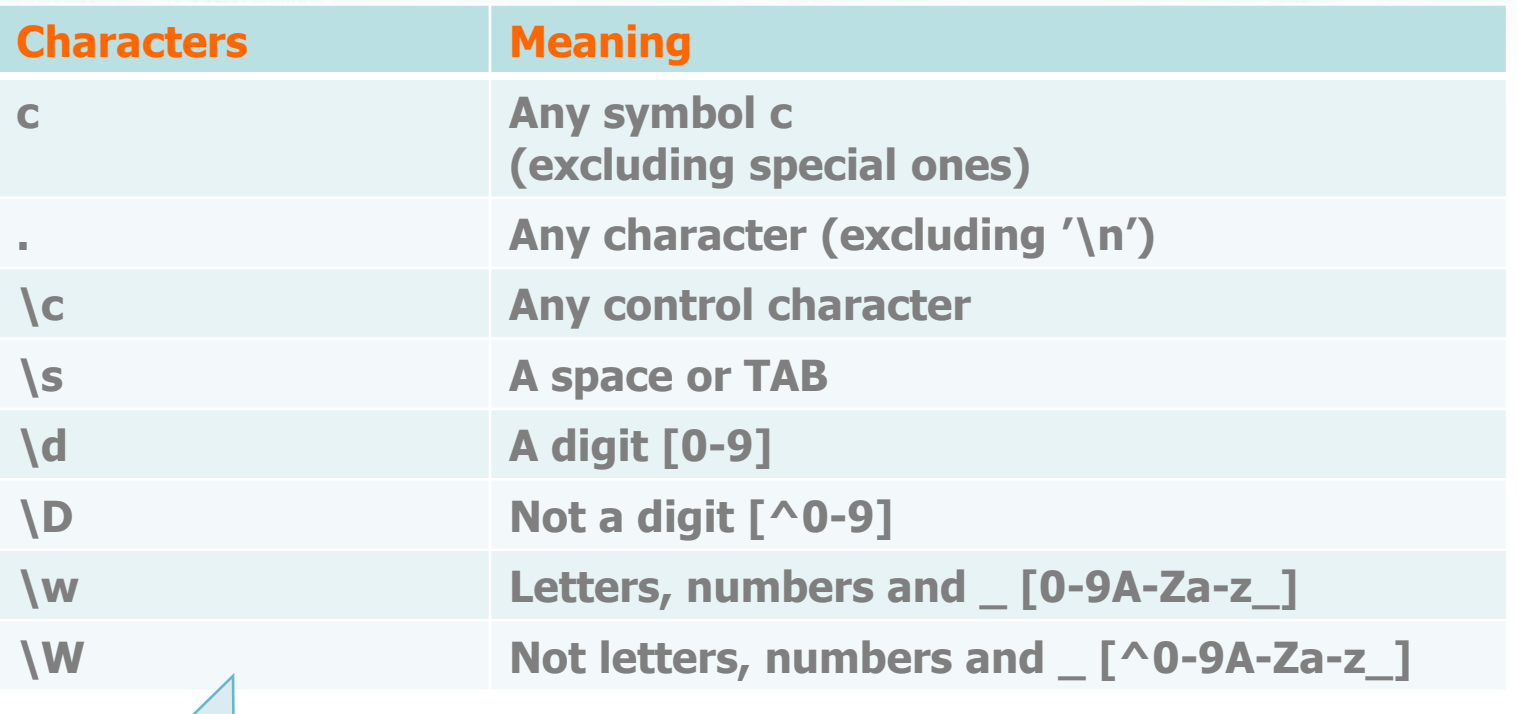

Some are not recognized by some commands

# **Examples**

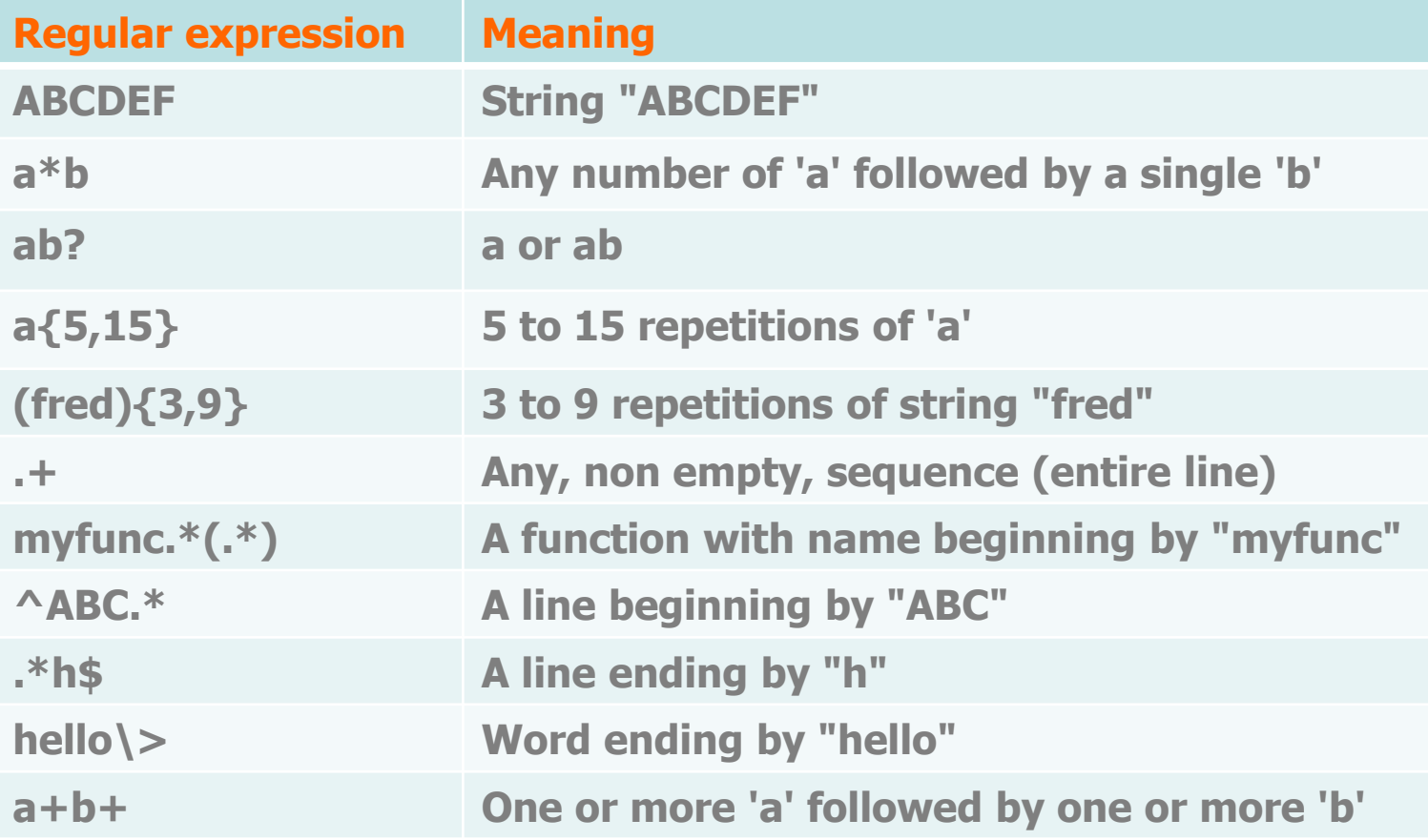

# **Examples**

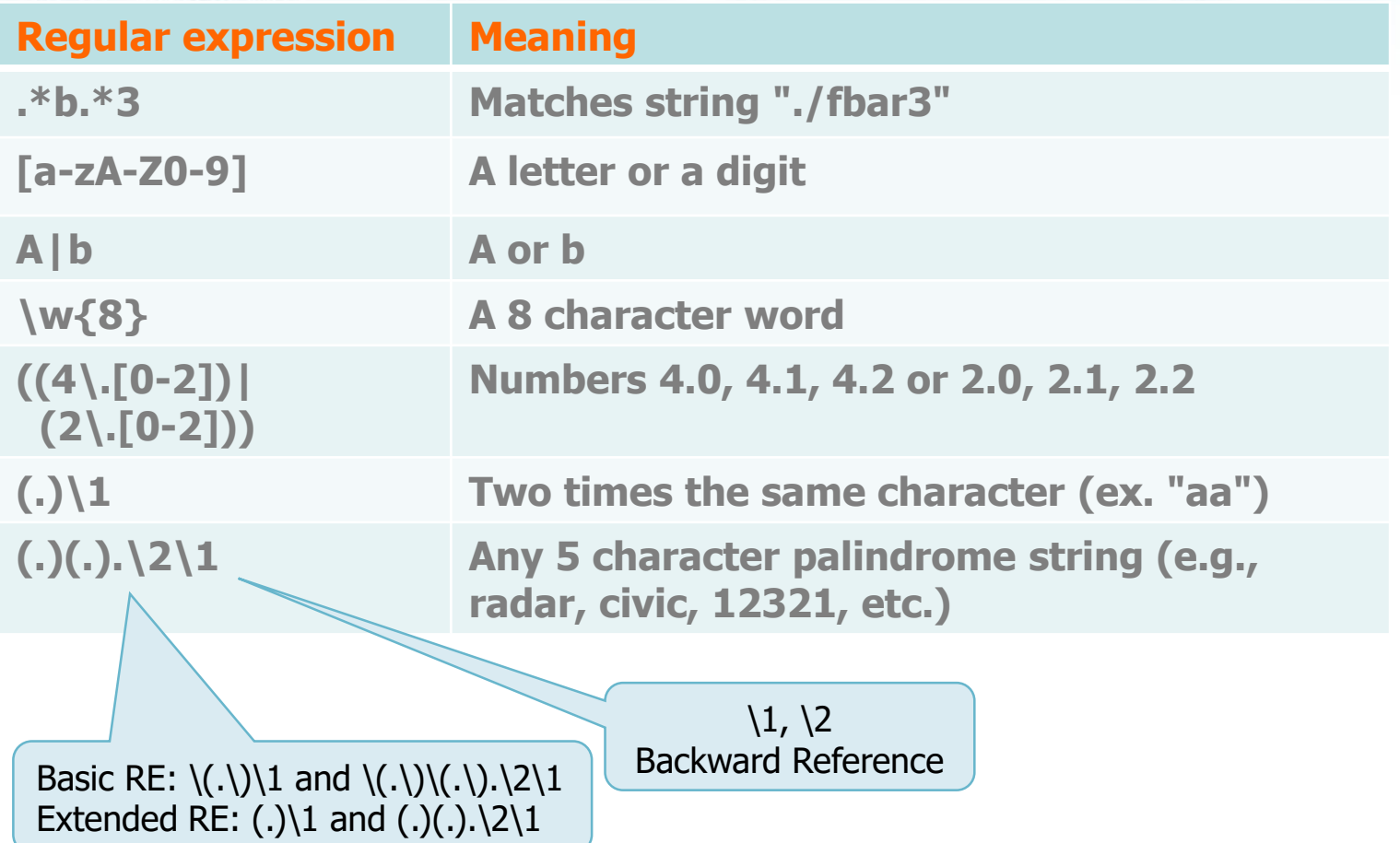

# **Exercise**

## ❖ Write a RE to match

➢ All the lines containing an integer number between 1 and 50 (extremes included)

#### $\hat{C}$ [1-9]\$ |  $\hat{C}$ [1-4][0-9]\$ | ^50\$

### $\triangleright$  Any date with format yyyy/mm/dd

■ A year can be expressed on 2, 3 or 4 digits. Assume that the number of days of each month is 31.

 $\ddot{\cdot}$   $\ddot{\cdot}$   $\ddots$   $(0[1-0] \mid 1[0-2]) \quad \ddots$   $(0[1-9] \mid 1-2][0-9] \mid 3[01])$ 

\d{2,4} equal to [0-9]{2,4}

# **find**

## ❖ Allows

➢ Searching and listing the file, directories or links that match a given criterion

**Operating Systems** 13

➢ Possibly executes a shell command on every listed file

## **❖ Notice that**

- $\triangleright$  Find outputs the relative path of the matching files, not their basenames
- $\triangleright$  This is important for writing the REs to match a give path and the actions to be performed

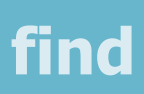

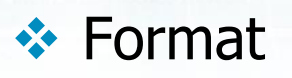

- **•** find directory options actions
- ❖ In details, the find command
	- ➢ Visits the **directory** subtree
	- $\triangleright$  Outputs the list of pathnames satisfying the **options**
	- ➢ Possibly performs the **actions** on every file of the list
- ❖ We need to analyze how to specify directory, options and actions

## **find: specify directory**

❖ Specifies the search directory tree in which execute the command

 $\triangleright$ ➢ /usr/bin ➢ ./subDirA/subDirB

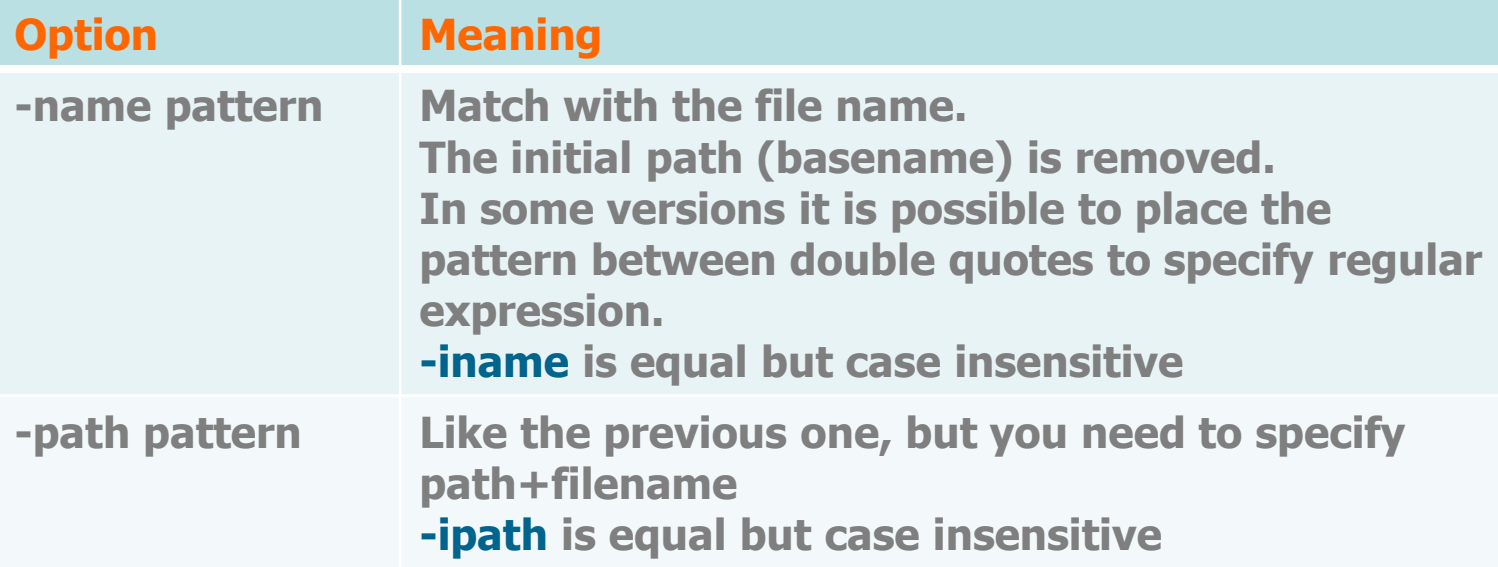

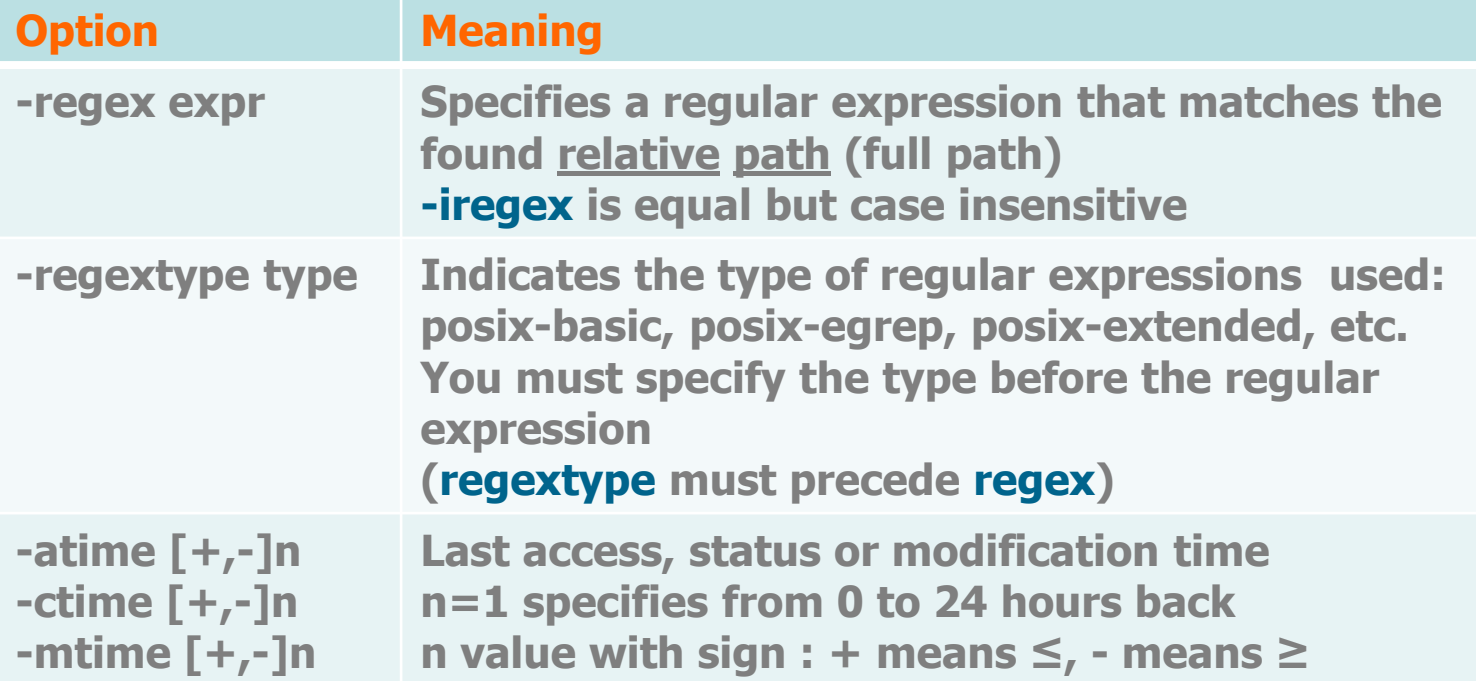

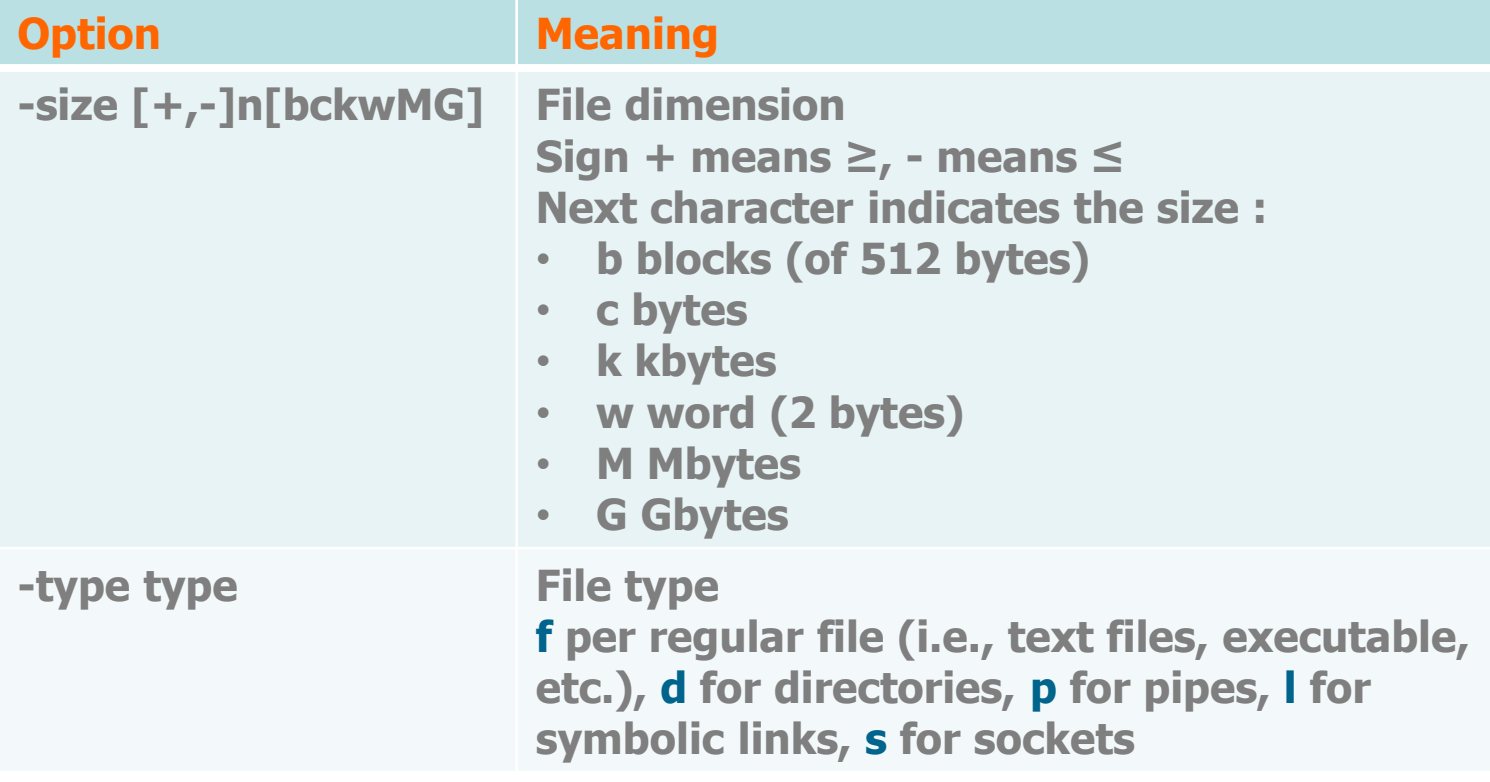

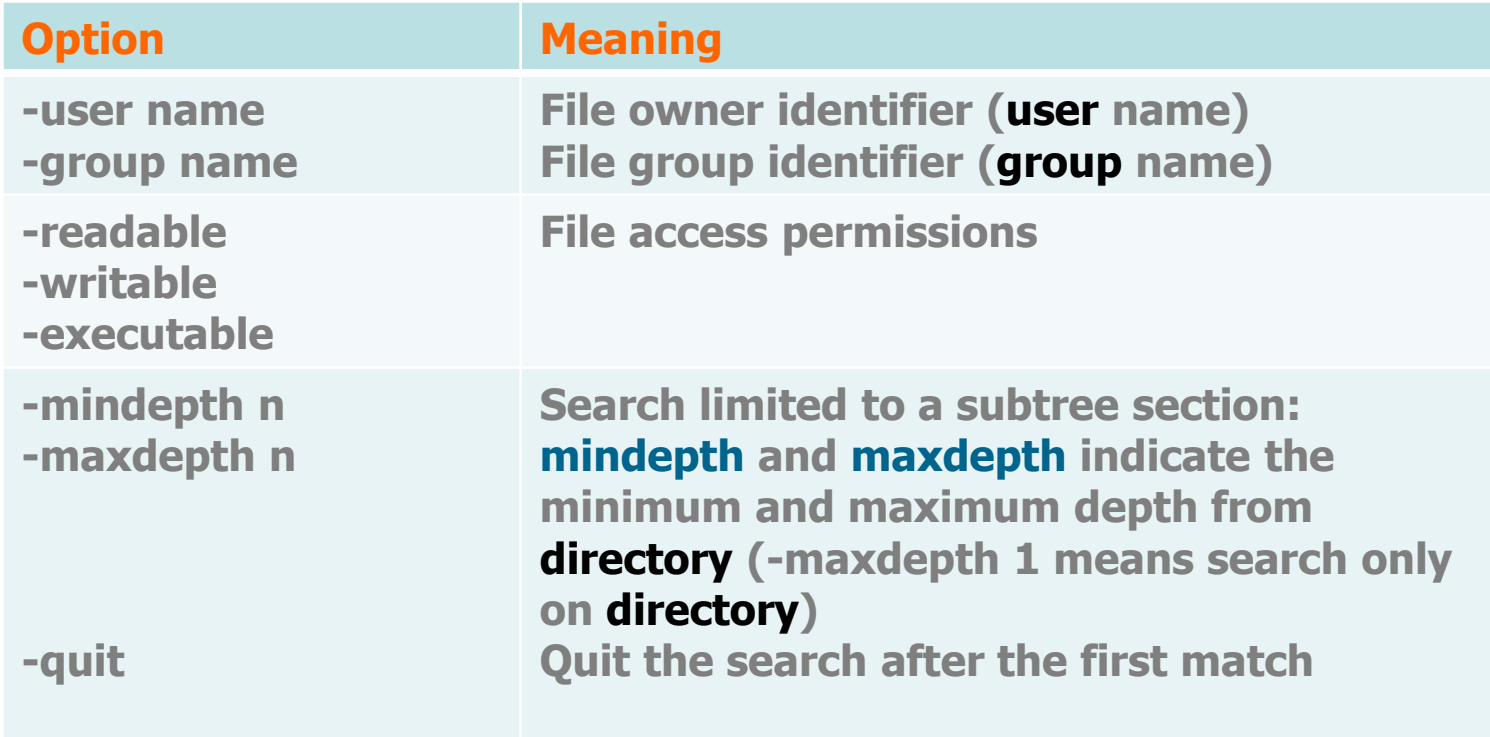

**Examples: find & options**

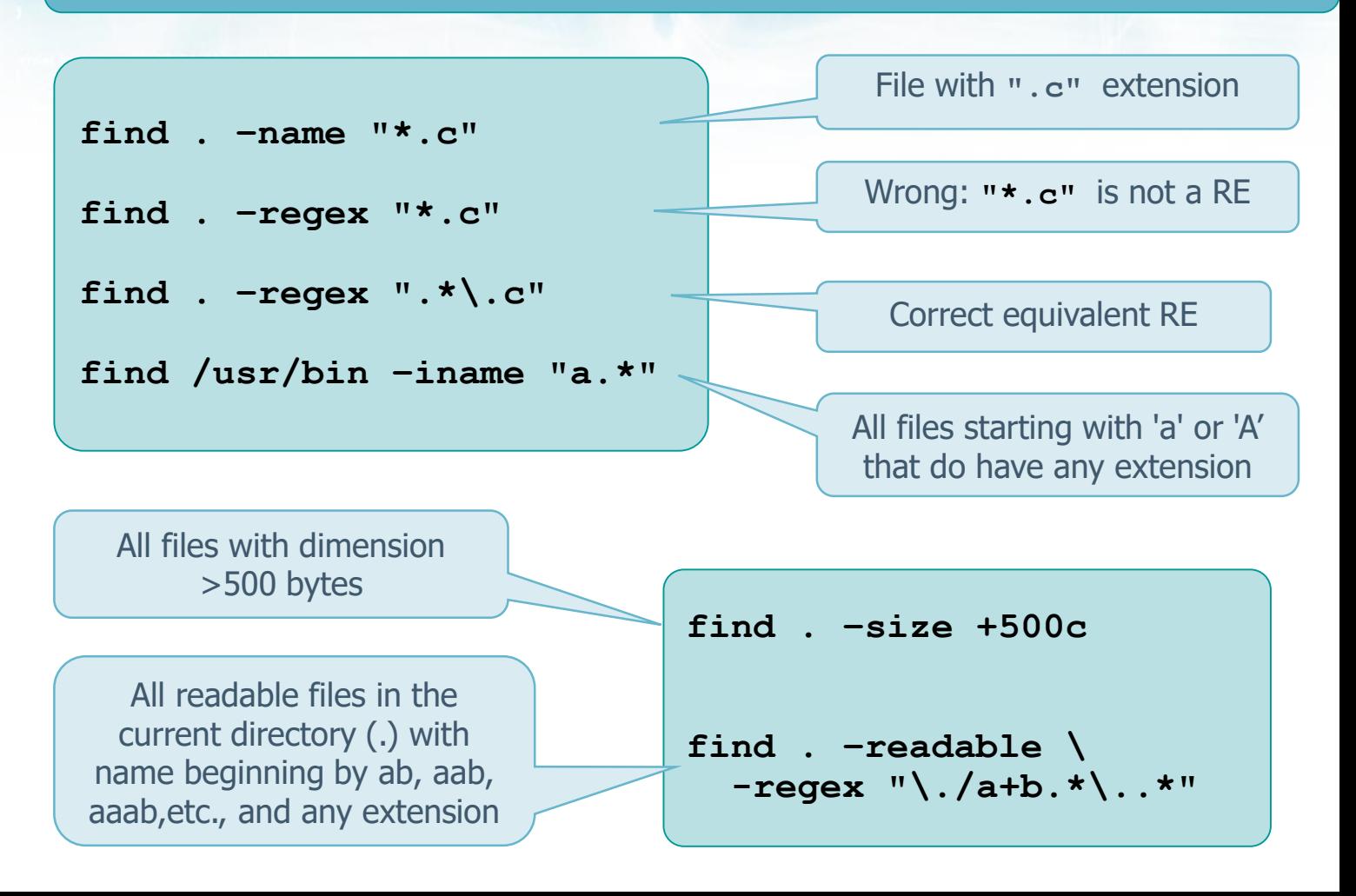

## **Examples: find & options**

**find /usr/bin \ –regextype posix-extended \ –regex ".\*\/..(.)(.).\2\1.\*"**

**find /usr/bin –regex \ ".\*\/..\(.\)\(.\).\2\1.\*"**

All files in directory **/usr/bin**  starting with two characters, followed by a palindrome word with 5 characters, and followed by other characters in indefinite number

The same but with standard RE

All files with extension **exe** in directory **/home/usr** from level 2 to 4 (included)

> **find /home/usr/ \ -mindepth 2 -maxdepth 4 \ -name "\*.exe"**

❖ The default action of **find** is to output the list of matching files

- ➢ The default action is equivalent to the **print**  command
	- find directory options **-print**
- ❖ It is possible to execute
	- $\triangleright$  any shell command
	- $\triangleright$  on every pathname of the matching list

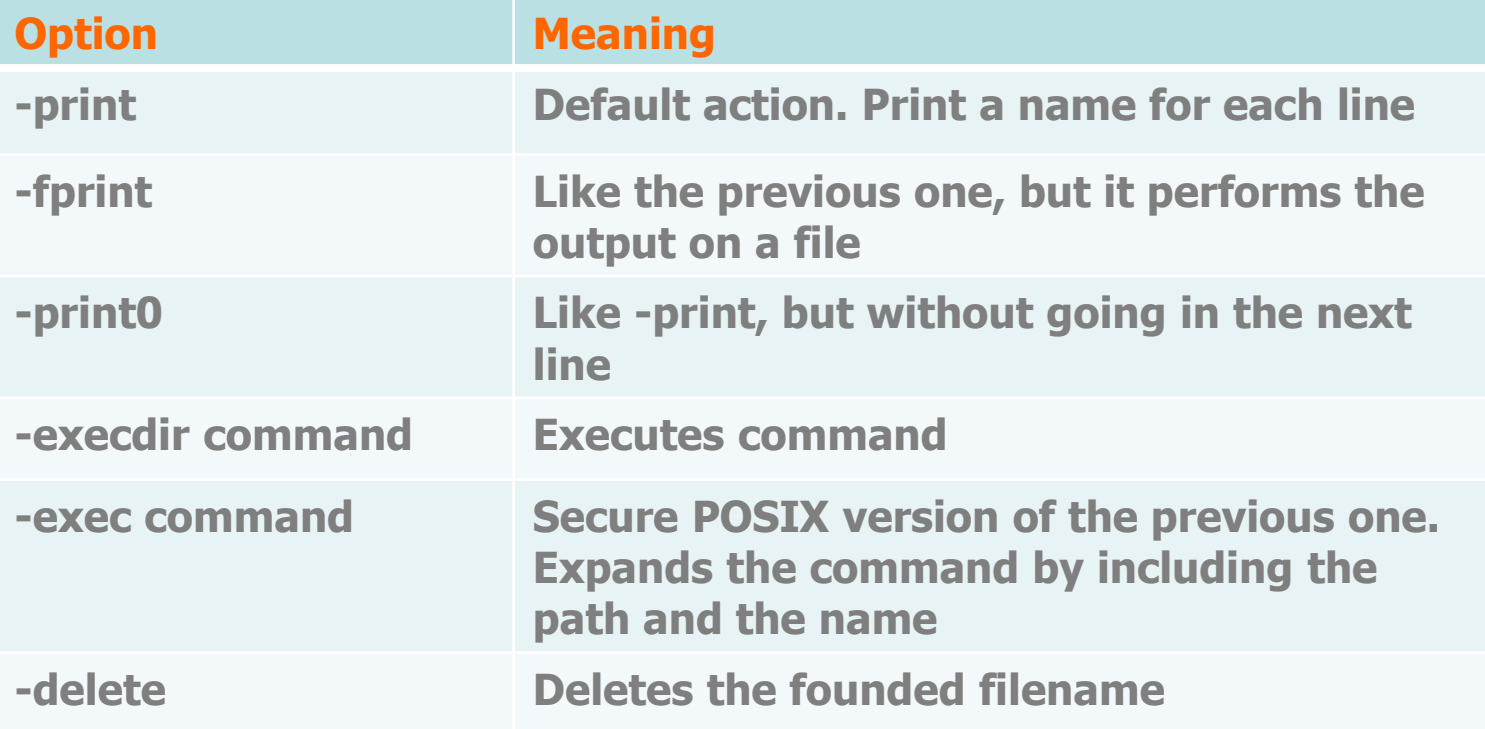

- ❖ The execution of a command is performed by means of the option **exec** (or **execdir**)
	- ➢ Format
		- **find directory options -exec command '{}' ';'**
		- **find directory options -exec command**  $\{ \} \$
	- ➢ Where
		- **The command** is executed in the directory
			- in which the pathname has been found by using **execdir**
			- in the current directory if **exec** has been used
		- **.** find substitutes string  $\cdot$  { }  $\cdot$  (or  $\{$  }  $\}$ ) with the current pathname of the list
		- **E** String  $\cdot$ ;  $\cdot$  (or  $\cdot$ ;) terminates the command executed by find

## **Examples: find & actions**

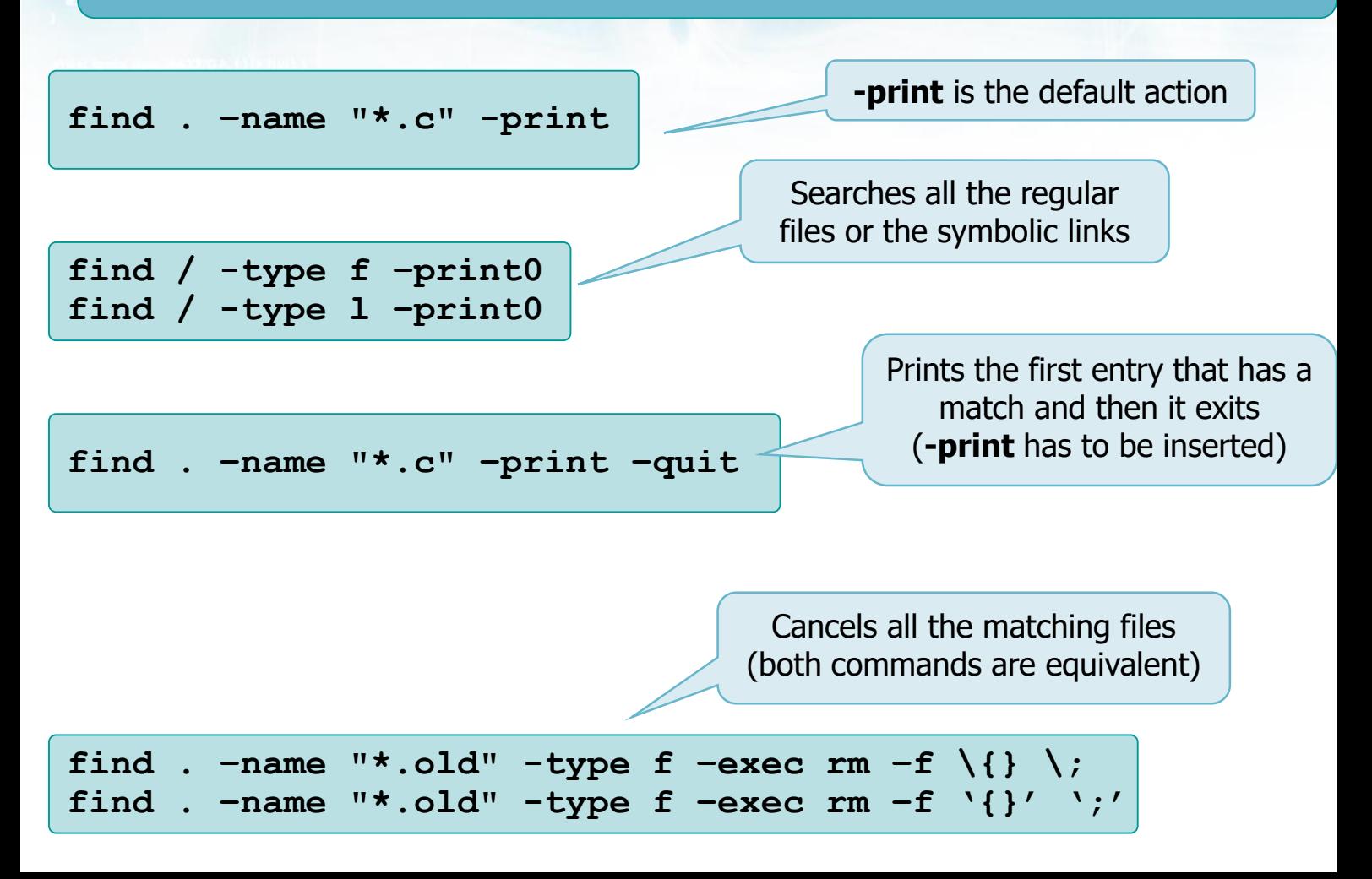

## **Examples: find & actions**

**find / -user root –exec cat \{} \;**

Outputs the content of each file of the root filesystem belonging to user **root**, and concatenates their content

**find / -user root –exec cat '{}' >> file.txt ';'**

Like the previous one, but the concatenation is redirected in the file file.txt

**find . –name "\*.txt" –exec head –n 2 \{} \;**

Outputs the first two lines of each **.txt** file

## **Examples: find & actions**

```
find /home/usr/ \
-mindepth 2 -maxdepth 2 \
-name "*.exe" \
-type f \
-exec chmod +x \setminus \{\} \setminus;
```
Adds the execution permissions of the **".exe"** files in the second level directories of "/home/usr/''

## **Exercise**

- ❖ Report the UNIX commands to do what indicated, possibly using redirections and pipes
	- ➢ Search how many files with extension ".txt" are present in current working directory
	- ➢ Display how many lines are present in all founded files with extension ".txt"

# **Exercise**

- ❖ Report the UNIX commands to do what indicated, possibly using redirections and pipes
	- $\triangleright$  Search how many files with extension ".txt" are present in current working directory
	- ➢ Display how many lines are present in all founded files with extension ".txt"

Pipe: applies wc (word count) **to the list** of files found by find (list of all files with extension ".txt")

**find . –name "\*.txt" | wc find . –name "\*.txt" –exec wc \{} \;**

> -exec: applies wc (word count) **to the content of each file** (\{}) found by find